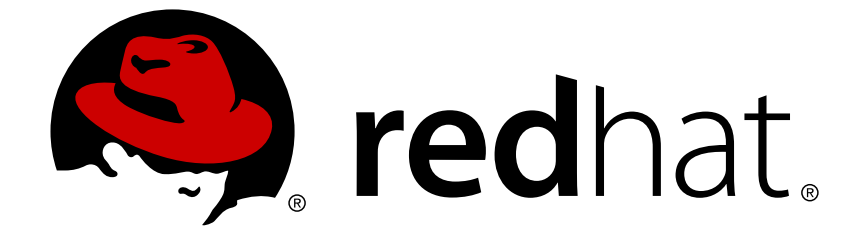

# **Red Hat Fuse 7.2**

# **Deploying into Spring Boot**

Building and running Spring Boot applications in standalone mode

Building and running Spring Boot applications in standalone mode

## **Legal Notice**

Copyright © 2019 Red Hat, Inc.

The text of and illustrations in this document are licensed by Red Hat under a Creative Commons Attribution–Share Alike 3.0 Unported license ("CC-BY-SA"). An explanation of CC-BY-SA is available at

http://creativecommons.org/licenses/by-sa/3.0/

. In accordance with CC-BY-SA, if you distribute this document or an adaptation of it, you must provide the URL for the original version.

Red Hat, as the licensor of this document, waives the right to enforce, and agrees not to assert, Section 4d of CC-BY-SA to the fullest extent permitted by applicable law.

Red Hat, Red Hat Enterprise Linux, the Shadowman logo, JBoss, OpenShift, Fedora, the Infinity logo, and RHCE are trademarks of Red Hat, Inc., registered in the United States and other countries.

Linux ® is the registered trademark of Linus Torvalds in the United States and other countries.

Java ® is a registered trademark of Oracle and/or its affiliates.

XFS ® is a trademark of Silicon Graphics International Corp. or its subsidiaries in the United States and/or other countries.

MySQL ® is a registered trademark of MySQL AB in the United States, the European Union and other countries.

Node.js ® is an official trademark of Joyent. Red Hat Software Collections is not formally related to or endorsed by the official Joyent Node.js open source or commercial project.

The OpenStack ® Word Mark and OpenStack logo are either registered trademarks/service marks or trademarks/service marks of the OpenStack Foundation, in the United States and other countries and are used with the OpenStack Foundation's permission. We are not affiliated with, endorsed or sponsored by the OpenStack Foundation, or the OpenStack community.

All other trademarks are the property of their respective owners.

## **Abstract**

This guide explains how to build Spring Boot applications that are packaged as Jar files and run directly in a JVM (standalone mode).

## **Table of Contents**

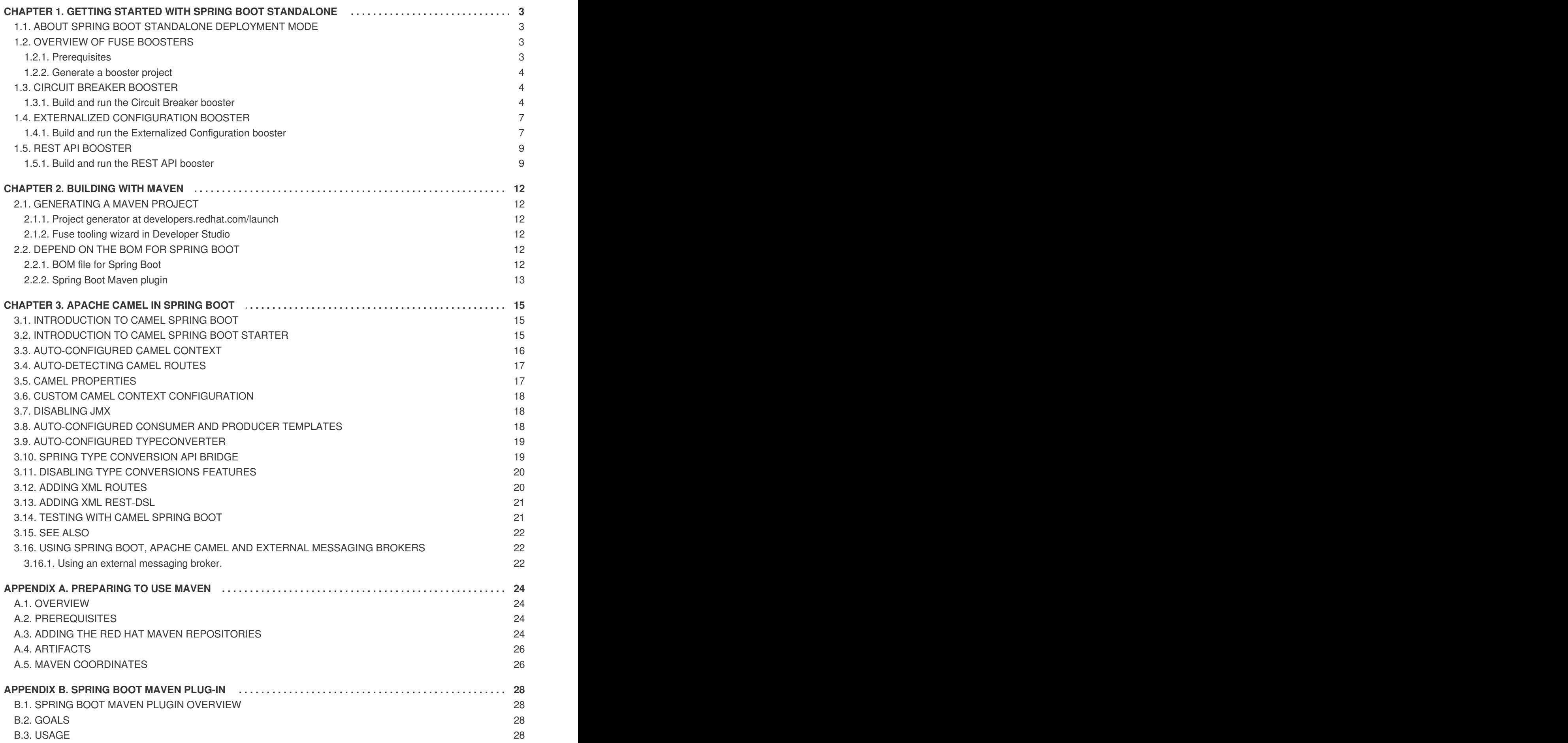

## <span id="page-6-0"></span>**CHAPTER 1. GETTING STARTED WITH SPRING BOOT STANDALONE**

## <span id="page-6-1"></span>**1.1. ABOUT SPRING BOOT STANDALONE DEPLOYMENT MODE**

In standalone deployment mode, a Spring Boot application is packaged as a Jar file and runs directly inside the Java Virtual Machine (JVM). That is, the Spring Boot application can be run directly using the **java** command with the **-jar** option — for example:

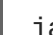

java -jar SpringBootApplication.jar

Where Spring Boot provides the main class for the executable Jar. This approach to packaging and running the application is consistent with the microservices philosophy, where a service is packaged with the minimum set of requirements. The container is also minimal, being just the JVM itself.

The following elements are required for building a Spring Boot standalone application in Fuse:

- *The Fuse Bill of Materials (BOM)* defines a carefully curated set of dependencies from the Red Hat Maven repository. The BOM exploits Maven's *dependency management* mechanism to define the appropriate versions of Maven dependencies. Note that only dependencies defined in the Fuse BOM are supported by Red Hat.
- *The Spring Boot Maven Plug-In* implements the build process for a standalone Spring Boot application in Maven. This plug-in is responsible for packaging your Spring Boot application as an executable Jar file.

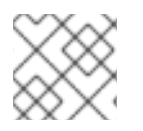

#### **NOTE**

For details about the OpenShift mode of deployment, see the Fuse on [OpenShift](https://access.redhat.com/documentation/en-us/red_hat_fuse/7.2/html-single/fuse_on_openshift_guide/) Guide.

## <span id="page-6-2"></span>**1.2. OVERVIEW OF FUSE BOOSTERS**

Red Hat Fuse provides the following boosters to help you get started with Fuse applications and demonstrate useful components:

- Section 1.3, "Circuit Breaker [booster"](#page-9-0) An example of enabling a distributed application to cope with interruptions to network connectivity and temporary unavailability of backend services.
- Section 1.4, "Externalized [Configuration](#page-11-0) booster" An example of how to externalize configuration for an Apache Camel route.
- Section 1.5, "REST API [booster"](#page-13-0) An example that introduces the mechanics of interacting with a remote (exposed by Apache Camel) service using the HTTP protocol.

### <span id="page-6-3"></span>**1.2.1. Prerequisites**

To build and run the booster demonstrations, install the following prerequisites:

- A supported version of the Java Developer Kit (JDK). See the Supported [Configurations](https://access.redhat.com/articles/310603) page for details.
- Apache Maven 3.3.x or later. See the Maven [Download](http://maven.apache.org/download.cgi) page. To learn more about Maven, see Appendix A, *[Preparing](#page-28-0) to use Maven*.

#### <span id="page-7-0"></span>**1.2.2. Generate a booster project**

To generate a project for any of the Fuse boosters:

- 1. Navigate to [https://developers.redhat.com/launch.](https://developers.redhat.com/launch)
- 2. Click **LAUNCH YOUR PROJECT**.
- 3. The launcher wizard prompts you to log in to your Red Hat account. Click the **Log in or register** button to log in.
- 4. On the first page, type a name for the project.
- 5. On the **Select Target Environment** page, click **Build and run locally**.
- 6. On the **Select Mission & Runtime** page:
	- a. Select the mission that you want to use (**Circuit Breaker**, **Externalized Configuration**, or **REST API Level 0**.
	- b. Select the **Fuse** runtime (not the **Spring Boot** runtime).
	- c. Select the latest 7.x.x (Red Hat Fuse) version from the **Runtime Version** dropdown menu.
- 7. On the **Confirm Application Summary & Setup** page, click **Set Up Application**.
- 8. After downloading the ZIP file, use an archive utility to extract the generated project to a convenient location on your local filesystem.
- 9. Follow the instructions to build and run the booster that you downloaded:
	- Section 1.3, "Circuit Breaker [booster"](#page-9-0)
	- Section 1.4, "Externalized [Configuration](#page-11-0) booster"
	- Section 1.5, "REST API [booster"](#page-13-0)

## <span id="page-7-1"></span>**1.3. CIRCUIT BREAKER BOOSTER**

The [Netflix/Hystrix](https://github.com/Netflix/Hystrix) circuit breaker component enables distributed applications to cope with interruptions to network connectivity and temporary unavailability of backend services. The basic idea of the circuit breaker pattern is that the loss of a dependent service is detected automatically and an alternative behavior can be programmed, in case the backend service is temporarily unavailable.

The Fuse circuit breaker booster consists of two related services:

- A *name service*, which returns a name to greet
- A *greetings service*, which invokes the name service to get a name and then returns the string, **Hello, NAME**.

In this demonstration, the Hystrix circuit breaker is inserted between the greetings service and the name service. If the name service becomes unavailable, the greetings service can fall back to an alternative behavior and respond to the client immediately, instead of blocking or timing out while it waits for the name service to restart.

#### <span id="page-7-2"></span>**1.3.1. Build and run the Circuit Breaker booster**

After you follow the Section 1.2.2, ["Generate](#page-7-0) a booster project" steps for the **Circuit Breaker** mission, follow these steps to build and run the Circuit breaker booster project:

1. Open a shell prompt and build the project from the command line, using Maven:

```
cd PROJECT_DIR
mvn clean package
```
2. Open a new shell prompt and start the name service, as follows:

```
cd name-service
mvn spring-boot:run -DskipTests -Dserver.port=8081
```
As Spring Boot starts up, you should see some output like the following:

```
...
2017-12-08 15:44:24.223 INFO 22758 --- [ main]
o.a.camel.spring.SpringCamelContext : Total 1 routes, of which
1 are started
2017-12-08 15:44:24.227 INFO 22758 --- [ main]
o.a.camel.spring.SpringCamelContext : Apache Camel 2.20.0
(CamelContext: camel-1) started in 0.776 seconds
2017-12-08 15:44:24.234 INFO 22758 --- [ main]
org.jboss.fuse.boosters.cb.Application : Started Application in
4.137 seconds (JVM running for 4.744)
```
3. Open a new shell prompt and start the greetings service, as follows:

```
cd greetings-service
mvn spring-boot:run -DskipTests
```
As Spring Boot starts up, you should see some output like the following:

```
...
2017-12-08 15:46:58.521 INFO 22887 --- [ main]
o.a.c.c.s.CamelHttpTransportServlet : Initialized
CamelHttpTransportServlet[name=CamelServlet, contextPath=]
2017-12-08 15:46:58.524 INFO 22887 --- [ main]
s.b.c.e.t.TomcatEmbeddedServletContainer : Tomcat started on
port(s): 8080 (http)
2017-12-08 15:46:58.536 INFO 22887 --- [ main]
org.jboss.fuse.boosters.cb.Application : Started Application in
6.263 seconds (JVM running for 6.819)
```
The greetings service exposes a REST endpoint at the URL, **<http://localhost:8080/camel/greetings>**.

#### 4. Go to <http://localhost:8080>

When you open this page, it invokes the Greeting Service:

# <span id="page-9-0"></span>**Greeting service**

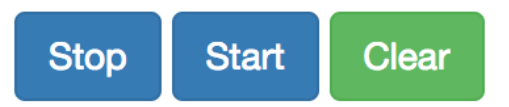

## **Results:**

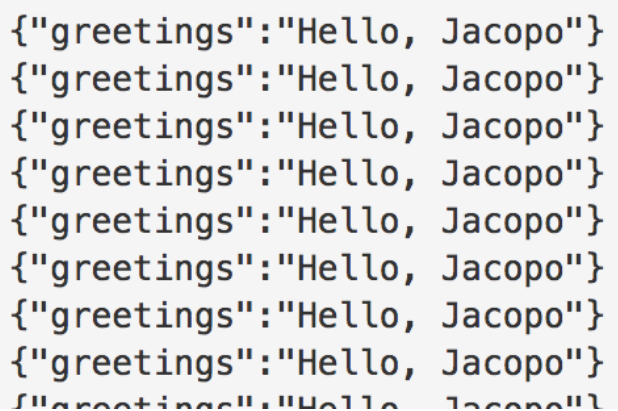

This page also provides a link to the Hystrix dashboard, which monitors the state of the circuit breaker.

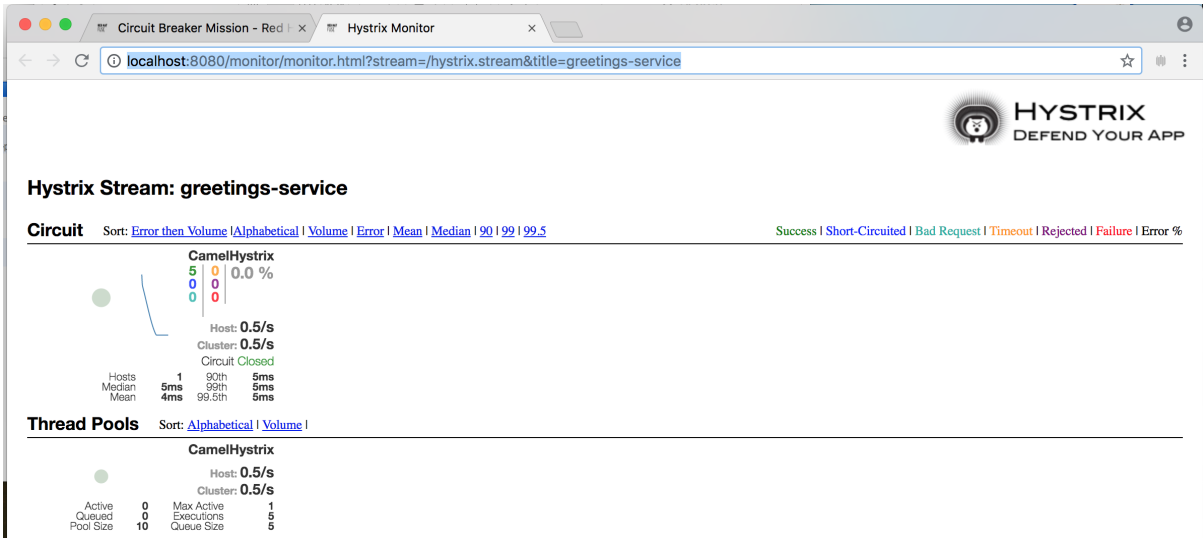

5. To demonstrate the circuit breaker functionality provided by Camel Hystrix, kill the backend name service by pressing **Ctrl+C** while in the window of the shell prompt where the name service is running.

Now that the name service is unavailable, the circuit breaker kicks in to prevent the greetings service from hanging when it is invoked.

6. Observe the changes in the Hystrix Monitor dashboard and in the Greeting Service output:

## **Greeting service**

**Start Stop** 

**Clear** 

## **Results:**

```
{"greetings":"Hello, default fallback"}
{"greetings":"Hello, default fallback"}
{"greetings":"Hello, default fallback"}
{"greetings":"Hello, default fallback"}
{"greetings":"Hello, default fallback"}
{"greetings":"Hello, default fallback"}
{"greetings":"Hello, default fallback"}
{"greetings":"Hello, default fallback"}
{"greetings":"Hello, default fallback"}
{"greetings": "Hello, default fallback"}
{"greetings":"Hello, Jacopo"}
{"greetings":"Hello, Jacopo"}
{"greetings":"Hello, Jacopo"}
{"greetings":"Hello, Jacopo"}
{"greetings": "Hello, Jacopo"}
{"greetings":"Hello. Jacopo"}
```
## <span id="page-10-0"></span>**1.4. EXTERNALIZED CONFIGURATION BOOSTER**

The Externalized Configuration booster provides an example of how to externalize configuration for an Apache Camel route. For Spring Boot standalone deployments, the configuration data is stored in an **application.properties** file.

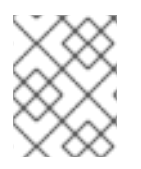

#### **NOTE**

For Fuse on OpenShift deployments, the configuration data is stored in a ConfigMap object.

#### <span id="page-10-1"></span>**1.4.1. Build and run the Externalized Configuration booster**

After you follow the Section 1.2.2, ["Generate](#page-7-0) a booster project" steps for the **Externalized Configuration** mission, follow these steps to build and run the Externalized Configuration booster as a standalone project on your local machine:

- 1. Download the project and extract the archive on your local filesystem.
- 2. Build the project:

cd PROJECT\_DIR mvn clean package

3. Run the service:

mvn spring-boot:run

<span id="page-11-0"></span>4. Open a web browser to [http://localhost:8080.](http://localhost:8080) This page invokes a Greeting Service every 5 seconds. The Greetings Service responds by using the **booster.nameToGreetvalue** from the **target/classes/application.properties** file.

The Greeting Service prints a greeting to "default" every five seconds:

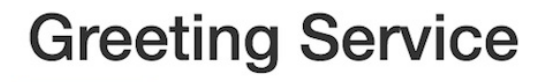

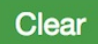

## **Results:**

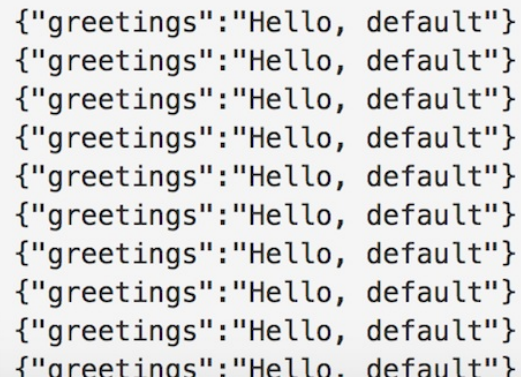

- 5. Modify the **booster.nameToGreet** value:
	- a. Open the **target/classes/application.properties** file in an editor.
	- b. Change the value of the **booster.nameToGreetvalue** from **default** to another value, for example **Thomas**:

booster.nameToGreetvalue=Thomas

- 6. In the Terminal window, stop the service by pressing **CTRL+C**.
- 7. Run the service again:

mvn spring-boot:run

8. In the web browser, return to the <http://localhost:8080> page to view the changed value in the Greeting Service's results window.

## **Greeting Service**

**Clear** 

### **Results:**

```
{"greetings": "Hello, Thomas"}
{"greetings":"Hello, Thomas"}
{"greetings":"Hello, Thomas"}
{"greetings":"Hello, Thomas"}
{"greetings":"Hello, default"}
{"greetings": "Hello, default"}
{"greetings":"Hello, default"}
{"greetings":"Hello, default"}
```
## <span id="page-12-0"></span>**1.5. REST API BOOSTER**

The REST API Level 0 mission shows how to map business operations to a remote procedure call endpoint over HTTP by using a REST framework. This mission corresponds to Level 0 in the Richardson Maturity Model.

This booster introduces the mechanics of interacting with a remote (exposed by Apache Camel) service using the HTTP protocol. By using this Fuse booster, you can quickly prototype and flexibly design a REST API.

Use this booster to:

- Execute an HTTP GET request on the **camel/greetings/{name}** endpoint. This request produces a response in JSON format with a payload of **Hello, \$name!** (where **\$name** is replaced by the value of the URL parameter from the HTTP GET request).
- Change the value of the URL **{name}** parameter to see the changed value reflected in the response.
- View the REST API's Swagger page.

#### <span id="page-12-1"></span>**1.5.1. Build and run the REST API booster**

After you follow the Section 1.2.2, ["Generate](#page-7-0) a booster project" steps for the **REST API** mission, follow these steps to build and run the REST API booster as a standalone project on your local machine:

- 1. Download the project and extract the archive on your local filesystem.
- 2. Build the project:

cd PROJECT\_DIR mvn clean package

3. Run the service:

mvn spring-boot:run

4. Open a web browser to: <http://localhost:8080>

<span id="page-13-0"></span>5. To execute the example HTTP GET request, click the **camel/greetings/{name}** button. A new web browser window opens with the **localhost:8080/camel/greetings/Jacopo** URL. The default value of the URL **{name}** parameter is **Jacopo**.

The JSON response appears in the browser window:

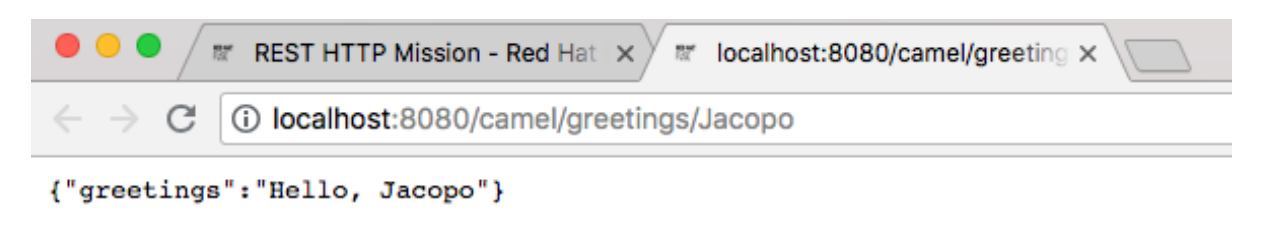

6. To change the value of the **{name} `parameter, change the URL. For example, to change the name to Thomas, use this URL:**

**`localhost:8080/camel/greetings/Thomas**.

The updated JSON response appears in the browser window:

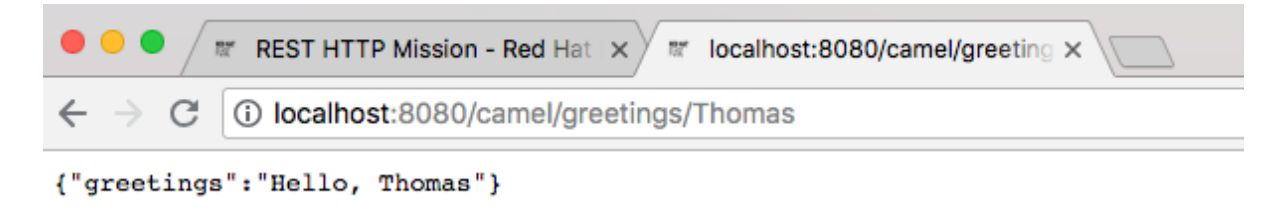

7. To view the REST API's Swagger page, click the API Swagger page button. The API swagger page opens in a browser window.

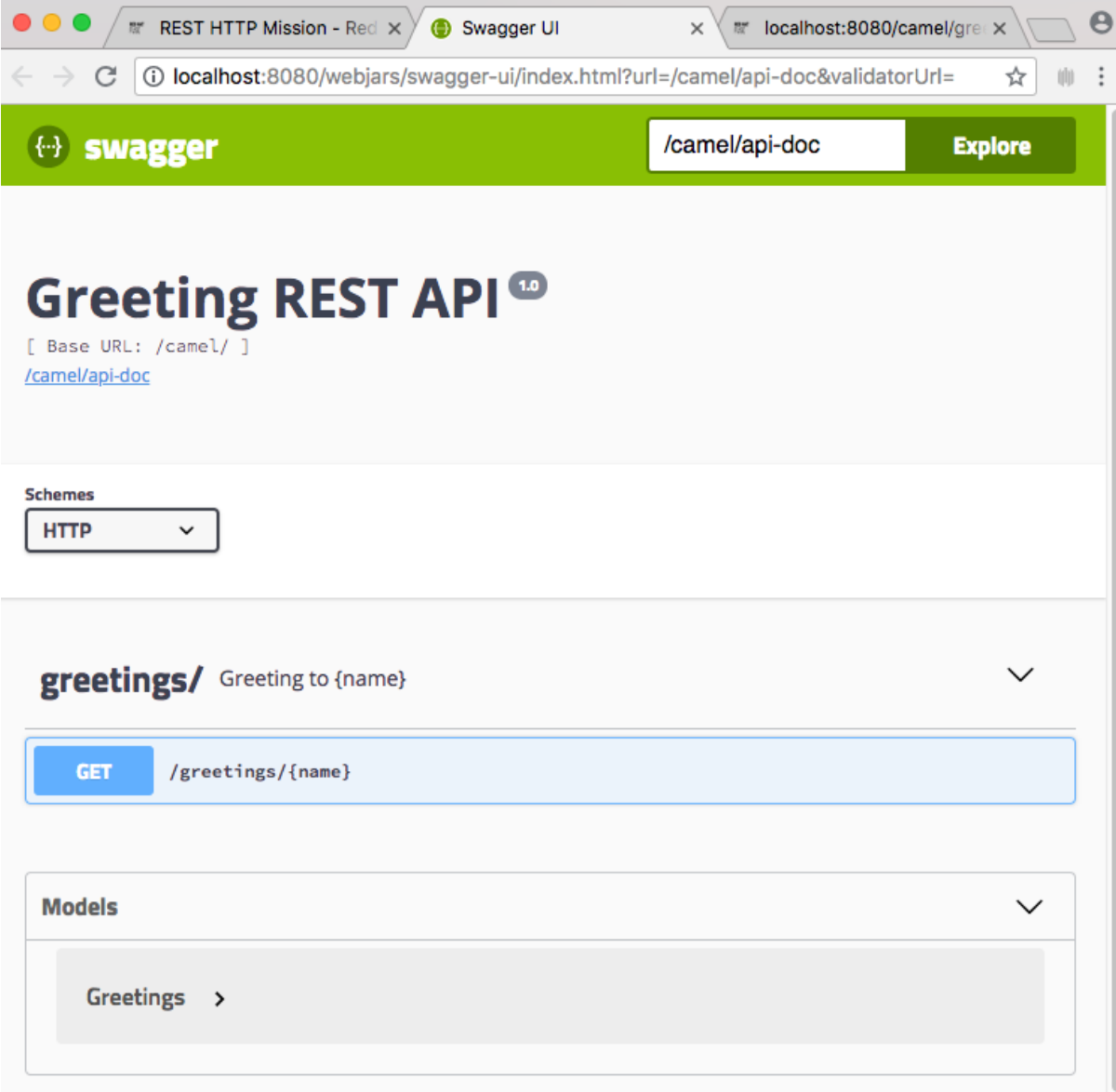

## **CHAPTER 2. BUILDING WITH MAVEN**

<span id="page-15-0"></span>The standard approach to developing applications for Spring Boot in Fuse is to use the Apache Maven build tool and to structure your source code as a Maven project. Fuse provides Maven quickstarts to get you started quickly and many of the Fuse buld tools are provided as Maven plug-ins. For this reason, it is highly recommended that you adopt Maven as the build tool for Spring Boot projects in Fuse.

## <span id="page-15-1"></span>**2.1. GENERATING A MAVEN PROJECT**

Fuse provides a selection of quickstarts, based on Maven archetypes, which you can use to generate an initial Maven project for a Spring Boot application. To save you having to remember the location information and versions for various Maven archetypes, Fuse provides tooling to help you generate Maven projects for standalone Spring Boot projects.

### <span id="page-15-2"></span>**2.1.1. Project generator at developers.redhat.com/launch**

The quickest way to get started with Spring Boot standalone in Fuse is to navigate to [developers.redhat.com/launch](https://developers.redhat.com/launch/) and follow the instructions for the Spring Boot standalone runtime, to generate a new Maven project. After following the on-screen instructions, you will be prompted to download an archive file, which contains a complete Maven project that you can build and run locally.

### <span id="page-15-3"></span>**2.1.2. Fuse tooling wizard in Developer Studio**

Alternatively, you can download and install Red Hat JBoss Developer Studio (which includes Fuse Tooling). Using the **Fuse New Integration Project** wizard, you can generate a new Spring Boot standalone project and continue to develop inside the Eclipse-based IDE.

## <span id="page-15-4"></span>**2.2. DEPEND ON THE BOM FOR SPRING BOOT**

After creating and building your first Spring Boot project, you will soon want to add more components. But how do you know which versions of the Maven dependencies to add to your project? The simplest (and recommended) approach is to use the relevant Bill of Materials (BOM) file, which automatically defines all of the version dependencies for you.

## <span id="page-15-5"></span>**2.2.1. BOM file for Spring Boot**

The purpose of a Maven Bill of [Materials](https://maven.apache.org/guides/introduction/introduction-to-dependency-mechanism.html) (BOM) file is to provide a curated set of Maven dependency versions that work well together, saving you from having to define versions individually for every Maven artifact.

The Fuse BOM for Spring Boot offers the following advantages:

- Defines versions for Maven dependencies, so that you do not need to specify the version when you add a dependency to your POM.
- Defines a set of curated dependencies that are fully tested and supported for a specific version of Fuse.
- Simplifies upgrades of Fuse.

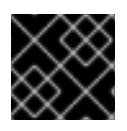

#### **IMPORTANT**

Only the set of dependencies defined by a Fuse BOM are supported by Red Hat.

To incorporate a BOM file into your Maven project, specify a **dependencyManagement** element in your project's **pom.xml** file (or, possibly, in a parent POM file), as shown in the following example:

```
<?xml version="1.0" encoding="UTF-8" standalone="no"?>
<project ...>
  ...
 <properties>
    <project.build.sourceEncoding>UTF-8</project.build.sourceEncoding>
    <!-- configure the versions you want to use here -->
    <fuse.version>7.2.0.fuse-720020-redhat-00001</fuse.version>
    <spring-boot.version>1.5.16.RELEASE</spring-boot.version>
  </properties>
  <dependencyManagement>
    <dependencies>
      <dependency>
        <groupId>org.jboss.redhat-fuse</groupId>
        <artifactId>fuse-springboot-bom</artifactId>
        <version>${fuse.version}</version>
        <type>pom</type>
        <scope>import</scope>
      </dependency>
    </dependencies>
  </dependencyManagement>
  ...
</project>
```
After specifying the BOM using the dependency management mechanism, it becomes possible to add Maven dependencies to your POM *without* specifying the version of the artifact. For example, to add a dependency for the **camel-hystrix** component, you would add the following XML fragment to the **dependencies** element in your POM:

```
<dependency>
  <groupId>org.apache.camel</groupId>
  <artifactId>camel-hystrix-starter</artifactId>
</dependency>
```
Note how the Camel artifact ID is specified with the **-starter** suffix — that is, you specify the Camel Hystrix component as **camel-hystrix-starter**, not as **camel-hystrix**. The Camel starter components are packaged in a way that is optimized for the Spring Boot environment.

#### <span id="page-16-0"></span>**2.2.2. Spring Boot Maven plugin**

The Spring Boot Maven plugin is provided by Spring Boot and it is a developer utility for building and running a Spring Boot project:

- *Building* create an executable Jar package for your Spring Boot application by entering the command **mvn package** in the project directory. The output of the build is placed in the **target/** subdirectory of your Maven project.
- *Running* for convenience, you can run the newly-built application with the command, **mvn spring-boot:start**.

To incorporate the Spring Boot Maven plugin into your project POM file, add the plugin configuration to the **project/build/plugins** section of your **pom.xml** file, as shown in the following example:

```
<?xml version="1.0" encoding="UTF-8" standalone="no"?>
<project ...>
  ...
  <properties>
    <project.build.sourceEncoding>UTF-8</project.build.sourceEncoding>
    <!-- configure the versions you want to use here -->
    <fuse.version>7.2.0.fuse-720020-redhat-00001</fuse.version>
  </properties>
  ...
  <build>
    <plugins>
      <plugin>
        <groupId>org.jboss.redhat-fuse</groupId>
        <artifactId>spring-boot-maven-plugin</artifactId>
        <version>${fuse.version}</version>
        <executions>
          <execution>
            <sub>qoals</sub></sub>
              <goal>repackage</goal>
            </qoals></execution>
        </executions>
      </plugin>
    </plugins>
  </build>
  ...
</project>
```
## **CHAPTER 3. APACHE CAMEL IN SPRING BOOT**

## <span id="page-18-1"></span><span id="page-18-0"></span>**3.1. INTRODUCTION TO CAMEL SPRING BOOT**

The Camel Spring Boot component provides auto configuration for Apache Camel. Auto-configuration of the Camel context auto-detects Camel routes available in the Spring context and registers the key Camel utilities such as producer template, consumer template, and the type converter as beans.

Every Camel Spring Boot application should use **dependencyManagement** with productized versions, see [quickstart](https://github.com/fabric8-quickstarts/spring-boot-camel-amq/blob/fuse-7.2.x.redhat/pom.xml#L26-L36) pom. Versions that are tagged later can be omitted to not override the versions from BOM.

```
<dependencyManagement>
<dependencies>
 <dependency>
  <groupId>org.jboss.redhat-fuse</groupId>
  <artifactId>fuse-springboot-bom</artifactId>
  <version>${fuse.version}</version>
  <type>pom</type>
  <scope>import</scope>
 </dependency>
</dependencies>
</dependencyManagement>
```
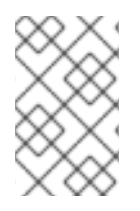

#### **NOTE**

**camel-spring-boot** jar comes with the **spring.factories** file which allows you to add that dependency into your classpath and hence Spring Boot will automatically autoconfigure Camel.

## <span id="page-18-2"></span>**3.2. INTRODUCTION TO CAMEL SPRING BOOT STARTER**

Apache Camel includes a Spring Boot starter module that allows you to develop Spring Boot applications using starters.

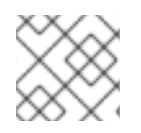

#### **NOTE**

For more details, see sample [application](https://github.com/apache/camel/tree/master/examples/camel-example-spring-boot) in the source code.

To use the starter, add the following snippet to your Spring Boot **pom.xml** file:

```
<dependency>
   <groupId>org.apache.camel</groupId>
   <artifactId>camel-spring-boot-starter</artifactId>
</dependency>
```
The starter allows you to add classes with your Camel routes, as shown in the snippet below. Once these routes are added to the class path the routes are started automatically.

```
package com.example;
import org.apache.camel.builder.RouteBuilder;
import org.springframework.stereotype.Component;
```

```
@Component
public class MyRoute extends RouteBuilder {
    @Override
    public void configure() throws Exception {
        from("timer:foo").to("log:bar");
    }
}
```
You can customize the Camel application in the **application.properties** or **application.yml** file.

Camel Spring Boot now supports referring to bean by the id name in the configuration files (application.properties or yaml file) when you configure any of the Camel starter components. In the **src/main/resources/application.properties** (or yaml) file you can now easily configure the options on the Camel that refers to other beans by refering to the beans ID name. For example, the xslt component can refer to a custom bean using the bean ID as follows:

Refer to a custom bean by the id myExtensionFactory as follows:

camel.component.xslt.saxon-extension-functions=myExtensionFactory

Which you can then create using Spring Boot @Bean annotation as follows:

```
@Bean(name = "myExtensionFactory")public ExtensionFunctionDefinition myExtensionFactory() {
    }
```
Or, in case of a Jackson ObjectMapper in the **camel-jackson** data-format:

camel.dataformat.json-jackson.object-mapper=myJacksonMapper

## <span id="page-19-0"></span>**3.3. AUTO-CONFIGURED CAMEL CONTEXT**

Camel auto-configuration provides a **CamelContext** instance and creates a **SpringCamelContext**. It also initializes and performs shutdown of that context. This Camel context is registered in the Spring application context under **camelContext** bean name and you can access it like other Spring bean.

For example, you can access the **camelContext** as shown below:

```
@Configuration
public class MyAppConfig {
  @Autowired
  CamelContext camelContext;
  @Bean
  MyService myService() {
    return new DefaultMyService(camelContext);
  }
}
```
### <span id="page-20-0"></span>**3.4. AUTO-DETECTING CAMEL ROUTES**

Camel auto configuration collects all the **RouteBuilder** instances from the Spring context and automatically injects them into the **CamelContext**. It simplifies the process of creating new Camel route with the Spring Boot starter. You can create the routes by adding the **@Component** annotated class to your classpath.

```
@Component
public class MyRouter extends RouteBuilder {
  @Override
  public void configure() throws Exception {
    from("jms:invoices").to("file:/invoices");
  }
}
```
To create a new route **RouteBuilder** bean in your **@Configuration** class, see below:

```
@Configuration
public class MyRouterConfiguration {
  @Bean
  RoutesBuilder myRouter() {
    return new RouteBuilder() {
      @Override
      public void configure() throws Exception {
        from("jms:invoices").to("file:/invoices");
      }
    };
  }
}
```
#### <span id="page-20-1"></span>**3.5. CAMEL PROPERTIES**

Spring Boot auto configuration automatically connects to Spring Boot external configuration such as properties placeholders, OS environment variables, or system properties with Camel properties support.

These properties are defined in **application.properties** file:

```
route.from = jms:invoices
```
Use as system property

```
java -Droute.to=jms:processed.invoices -jar mySpringApp.jar
```
Use as placeholders in Camel route:

```
@Component
public class MyRouter extends RouteBuilder {
```

```
@Override
  public void configure() throws Exception {
    from("{{route.from}}").to("{{route.to}}");
  }
}
```
## <span id="page-21-0"></span>**3.6. CUSTOM CAMEL CONTEXT CONFIGURATION**

To perform operations on **CamelContext** bean created by Camel auto configuration, you need to register **CamelContextConfiguration** instance in your Spring context as shown below:

```
@Configuration
public class MyAppConfig {
  ...
  @Bean
  CamelContextConfiguration contextConfiguration() {
    return new CamelContextConfiguration() {
      @Override
      void beforeApplicationStart(CamelContext context) {
        // your custom configuration goes here
      }
    };
  }
}
```
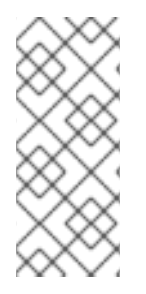

#### **NOTE**

The method **CamelContextConfiguration** and **beforeApplicationStart(CamelContext)** will be called before the Spring context is started, so the **CamelContext** instance passed to this callback is fully auto-configured. You can add many instances of **CamelContextConfiguration** into your Spring context and all of them will be executed.

## <span id="page-21-1"></span>**3.7. DISABLING JMX**

To disable JMX of the auto-configured **CamelContext** use **camel.springboot.jmxEnabled** property as JMX is enabled by default.

For example, you could add the following property to your **application.properties** file:

```
camel.springboot.jmxEnabled = false
```
## <span id="page-21-2"></span>**3.8. AUTO-CONFIGURED CONSUMER AND PRODUCER TEMPLATES**

Camel auto configuration provides pre-configured **ConsumerTemplate** and **ProducerTemplate** instances. You can inject them into your Spring-managed beans:

```
@Component
public class InvoiceProcessor {
  @Autowired
  private ProducerTemplate producerTemplate;
  @Autowired
  private ConsumerTemplate consumerTemplate;
  public void processNextInvoice() {
    Invoice invoice = consumerTemplate.receiveBody("jms:invoices",
Invoice.class);
    ...
    producerTemplate.sendBody("netty-http:http://invoicing.com/received/"
+ invoice.id());
  }
}
```
By default consumer templates and producer templates come with the endpoint cache sizes set to 1000. You can change those values using the following Spring properties:

```
camel.springboot.consumerTemplateCacheSize = 100
camel.springboot.producerTemplateCacheSize = 200
```
### <span id="page-22-0"></span>**3.9. AUTO-CONFIGURED TYPECONVERTER**

Camel auto configuration registers a **TypeConverter** instance named **typeConverter** in the Spring context.

```
@Component
public class InvoiceProcessor {
  @Autowired
  private TypeConverter typeConverter;
  public long parseInvoiceValue(Invoice invoice) {
    String invoiceValue = invoice.grossValue();
    return typeConverter.convertTo(Long.class, invoiceValue);
  }
}
```
### <span id="page-22-1"></span>**3.10. SPRING TYPE CONVERSION API BRIDGE**

Spring consist of type [conversion](http://docs.spring.io/spring/docs/current/spring-framework-reference/html/validation.html#core-convert) API. Spring API is similar to the Camel type [converter](http://camel.apache.org/type-converter.html) API. Due to the similarities between the two APIs Camel Spring Boot automatically registers a bridge converter (**SpringTypeConverter**) that delegates to the Spring conversion API. That means that out-of-the-box Camel will treat Spring Converters similar to Camel.

This allows you to access both Camel and Spring converters using the Camel **TypeConverter** API, as shown below:

@Component

```
public class InvoiceProcessor {
  @Autowired
  private TypeConverter typeConverter;
  public UUID parseInvoiceId(Invoice invoice) {
    // Using Spring's StringToUUIDConverter
    UUID id = invoice.typeConverter.convertTo(UUID.class,
invoice.getId());
 }
}
```
Here, Spring Boot delegates conversion to the Spring's **ConversionService** instances available in the application context. If no **ConversionService** instance is available, Camel Spring Boot auto configuration creates an instance of **ConversionService**.

## <span id="page-23-0"></span>**3.11. DISABLING TYPE CONVERSIONS FEATURES**

To disable registering type conversion features of Camel Spring Boot such as **TypeConverter** instance or Spring bridge, set the **camel.springboot.typeConversion** property to **false** as shown below:

```
camel.springboot.typeConversion = false
```
## <span id="page-23-1"></span>**3.12. ADDING XML ROUTES**

By default, you can put Camel XML routes in the classpath under the directory camel, which **camelspring-boot** will auto detect and include. From **Camel version 2.17** onwards you can configure the directory name or disable this feature using the configuration option, as shown below:

```
// turn off
camel.springboot.xmlRoutes = false
// scan in the com/foo/routes classpath
camel.springboot.xmlRoutes = classpath:com/foo/routes/*.xml
```
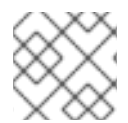

#### **NOTE**

The XML files should be Camel XML routes and not **CamelContext** such as:

```
<routes xmlns="http://camel.apache.org/schema/spring">
     <route id="test">
         <from uri="timer://trigger"/>
         <transform>
             <simple>ref:myBean</simple>
         </transform>
         <to uri="log:out"/>
     </route>
</routes>
```
When using Spring XML files with <camelContext>, you can configure Camel in the Spring XML file as well as in the application.properties file. For example, to set a name on Camel and turn On the stream caching, add:

camel.springboot.name = MyCamel camel.springboot.stream-caching-enabled=true

## <span id="page-24-0"></span>**3.13. ADDING XML REST-DSL**

By default, you can put Camel Rest-DSL XML routes in the classpath under the directory **camel-rest**, which **camel-spring-boot** will auto detect and include. You can configure the directory name or disable this feature using the configuration option, as shown below:

```
NOTE
        The Rest-DSL XML files should be Camel XML rests and not CamelContext such as:
// turn off
camel.springboot.xmlRests = false
// scan in the com/foo/routes classpath
camel.springboot.xmlRests = classpath:com/foo/rests/*.xml
   <rests xmlns="http://camel.apache.org/schema/spring">
      <rest>
         <post uri="/persons">
            <to uri="direct:postPersons"/>
         </post>
         <get uri="/persons">
            <to uri="direct:getPersons"/>
         </get>
         <get uri="/persons/{personId}">
             <to uri="direct:getPersionId"/>
         </get>
         <put uri="/persons/{personId}">
             <to uri="direct:putPersionId"/>
         </put><delete uri="/persons/{personId}">
             <to uri="direct:deletePersionId"/>
         </delete>
      </rest>
    </rests>
```
### <span id="page-24-1"></span>**3.14. TESTING WITH CAMEL SPRING BOOT**

In case on Camel running on Spring Boot, Spring Boot automatically embeds Camel and all its routes, which are annotated with **@Component**. When testing with Spring boot you use **@SpringBootTest** instead of **@ContextConfiguration** to specify which configuration class to use.

When you have multiple Camel routes in different RouteBuilder classes, Camel Spring Boot will include all these routes. Hence, when you wish to test routes from only one RouteBuilder class you can use the following patterns to include or exclude which RouteBuilders to enable:

- java-routes-include-pattern: Used for including RouteBuilder classes that match the pattern.
- java-routes-exclude-pattern: Used for excluding RouteBuilder classes that match the pattern. Exclude takes precedence over include.

You can specify these patterns in your unit test classes as properties to **@SpringBootTest** annonation, as shown below:

```
@RunWith(CamelSpringBootRunner.class)
@SpringBootTest(classes = {MyApplication.class);
   properties = {"camel.springboot.java-routes-include-pattern=**/Foo*"})
public class FooTest {
```
In the **FooTest** class, the include pattern is **\*\*/Foo\***, which represents an Ant style pattern. Here, the pattern starts with double asterisk, which matches with any leading package name. **/Foo\*** means the class name must start with Foo, for example, FooRoute. You can run a test using following maven command:

mvn test -Dtest=FooTest

### <span id="page-25-0"></span>**3.15. SEE ALSO**

- [Configuring](http://camel.apache.org/configuring-camel.html) Camel
- [Component](https://camel.apache.org/components.html)
- **•** [Endpoint](http://camel.apache.org/endpoint.html)
- **Getting [Started](http://camel.apache.org/getting-started.html)**

## <span id="page-25-1"></span>**3.16. USING SPRING BOOT, APACHE CAMEL AND EXTERNAL MESSAGING BROKERS**

#### <span id="page-25-2"></span>**3.16.1. Using an external messaging broker.**

Fuse uses external messaging brokers. See Supported [Configurations](https://access.redhat.com/articles/310603) for more information about the supported broker, client and Camel component combinations.

The Camel component must be connected to the JMS connection-factory. The example below shows how to connect the **camel-amqp** component to a JMS connection-factory.

```
import org.apache.activemq.jms.pool.PooledConnectionFactory;
import org.apache.camel.component.amqp.AMOPComponent;
import org.apache.qpid.jms.JmsConnectionFactory;
...
AMQPComponent amqpComponent(AMQPConfiguration config) {
       JmsConnectionFactory qpid = new
JmsConnectionFactory(config.getUsername(), config.getPassword(),
\text{''amp://''+ config.getHost() + ":" + config.getPort());}qpid.setTopicPrefix("topic://");
```
PooledConnectionFactory factory = new PooledConnectionFactory();

```
factory.setConnectionFactory(qpid);
```
AMQPComponent amqpcomp = new AMQPComponent(factory);

## **APPENDIX A. PREPARING TO USE MAVEN**

## <span id="page-27-1"></span><span id="page-27-0"></span>**A.1. OVERVIEW**

This section gives a brief overview of how to prepare Maven for building Red Hat Fuse projects and introduces the concept of Maven coordinates, which are used to locate Maven artifacts.

## <span id="page-27-2"></span>**A.2. PREREQUISITES**

In order to build a project using Maven, you must have the following prerequisites:

- **Maven installation** Maven is a free, open source build tool from Apache. You can download the latest version from the Maven [download](http://maven.apache.org/download.html) page.
- **Network connection** whilst performing a build, Maven dynamically searches external repositories and downloads the required artifacts on the fly. By default, Maven looks for repositories that are accessed over the Internet. You can change this behavior so that Maven will prefer searching repositories that are on a local network.

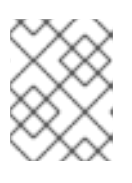

#### **NOTE**

Maven can run in an offline mode. In offline mode Maven only looks for artifacts in its local repository.

## <span id="page-27-3"></span>**A.3. ADDING THE RED HAT MAVEN REPOSITORIES**

In order to access artifacts from the Red Hat Maven repositories, you need to add them to Maven's **settings.xml** file. Maven looks for your **settings.xml** file in the **.m2** directory of the user's home directory. If there is not a user specified **settings.xml** file, Maven will use the system-level **settings.xml** file at **M2\_HOME/conf/settings.xml**.

To add the Red Hat repositories to Maven's list of repositories, you can either create a new **.m2/settings.xml** file or modify the system-level settings. In the **settings.xml** file, add **[repository](#page-28-1)** elements for the Red Hat repositories as shown in Adding the Red Hat Fuse Repositories to Maven.

#### **Adding the Red Hat Fuse Repositories to Maven**

```
<?xml version="1.0"?>
<settings>
  <profiles>
    <profile>
      <id>extra-repos</id>
      <activation>
        <activeByDefault>true</activeByDefault>
      </activation>
      <repositories>
       <repository>
            <id>redhat-ga-repository</id>
            <url>https://maven.repository.redhat.com/ga</url>
            <releases>
                <enabled>true</enabled>
```

```
</releases>
            <snapshots>
                <enabled>false</enabled>
            </snapshots>
        </repository>
        <repository>
            <id>redhat-ea-repository</id>
<url>https://maven.repository.redhat.com/earlyaccess/all</url>
            <releases>
                <enabled>true</enabled>
            </releases>
            <snapshots>
                <enabled>false</enabled>
            </snapshots>
        </repository>
        <repository>
          <id>jboss-public</id>
          <name>JBoss Public Repository Group</name>
<url>https://repository.jboss.org/nexus/content/groups/public/</url>
        </repository>
      </repositories>
      <pluginRepositories>
        <pluginRepository>
            <id>redhat-ga-repository</id>
            <url>https://maven.repository.redhat.com/ga</url>
            <releases>
                <enabled>true</enabled>
            </releases>
            <snapshots>
                <enabled>false</enabled>
            </snapshots>
        </pluginRepository>
        <pluginRepository>
            <id>redhat-ea-repository</id>
<url>https://maven.repository.redhat.com/earlyaccess/all</url>
            <releases>
                <enabled>true</enabled>
            </releases>
            <snapshots>
                <enabled>false</enabled>
            </snapshots>
        </pluginRepository>
        <pluginRepository>
          <id>jboss-public</id>
          <name>JBoss Public Repository Group</name>
<url>https://repository.jboss.org/nexus/content/groups/public</url>
        </pluginRepository>
      </pluginRepositories>
    </profile>
  </profiles>
  <activeProfiles>
```

```
<activeProfile>extra-repos</activeProfile>
</activeProfiles>
```
</settings>

## <span id="page-29-0"></span>**A.4. ARTIFACTS**

The basic building block in the Maven build system is an *artifact*. The output of an artifact, after performing a Maven build, is typically an archive, such as a JAR or a WAR.

## <span id="page-29-1"></span>**A.5. MAVEN COORDINATES**

A key aspect of Maven functionality is the ability to locate artifacts and manage the dependencies between them. Maven defines the location of an artifact using the system of *Maven coordinates*, which uniquely define the location of a particular artifact. A basic coordinate tuple has the form, **{***groupId***,** *artifactId***,** *version***}**. Sometimes Maven augments the basic set of coordinates with the additional coordinates, *packaging* and *classifier*. A tuple can be written with the basic coordinates, or with the additional *packaging* coordinate, or with the addition of both the*packaging* and *classifier* coordinates, as follows:

*groupdId*:*artifactId*:*version groupdId*:*artifactId*:*packaging*:*version groupdId*:*artifactId*:*packaging*:*classifier*:*version*

Each coordinate can be explained as follows:

#### *groupdId*

Defines a scope for the name of the artifact. You would typically use all or part of a package name as a group ID — for example, **org.fusesource.example**.

#### *artifactId*

Defines the artifact name (relative to the group ID).

#### *version*

Specifies the artifact's version. A version number can have up to four parts: **n.n.n.n**, where the last part of the version number can contain non-numeric characters (for example, the last part of **1.0- SNAPSHOT** is the alphanumeric substring, **0-SNAPSHOT**).

#### *packaging*

Defines the packaged entity that is produced when you build the project. For OSGi projects, the packaging is **bundle**. The default value is **jar**.

#### *classifier*

Enables you to distinguish between artifacts that were built from the same POM, but have different content.

The group ID, artifact ID, packaging, and version are defined by the corresponding elements in an artifact's POM file. For example:

```
<project ... >
  ...
  <groupId>org.fusesource.example</groupId>
  <artifactId>bundle-demo</artifactId>
  <packaging>bundle</packaging>
  <version>1.0-SNAPSHOT</version>
```
#### ... </project>

For example, to define a dependency on the preceding artifact, you could add the following **dependency** element to a POM:

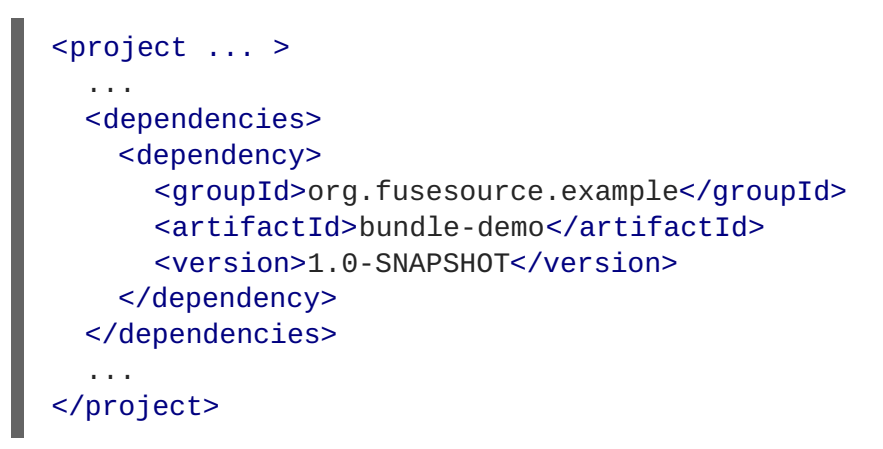

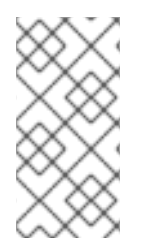

#### **NOTE**

It is **not** necessary to specify the **bundle** package type in the preceding dependency, because a bundle is just a particular kind of JAR file and **jar** is the default Maven package type. If you do need to specify the packaging type explicitly in a dependency, however, you can use the **type** element.

## **APPENDIX B. SPRING BOOT MAVEN PLUG-IN**

## <span id="page-31-1"></span><span id="page-31-0"></span>**B.1. SPRING BOOT MAVEN PLUGIN OVERVIEW**

This appendix describes the Spring Boot Maven Plugin. It provides the Spring Boot support in Maven and allows you to package the executable jar or war archives and run an application **in-place**.

## <span id="page-31-2"></span>**B.2. GOALS**

The Spring Boot Plugin includes the following goals:

- 1. **spring-boot:run** runs your Spring Boot application.
- 2. **spring-boot:repackage** repackages your **.jar** and **.war** files to be executable.
- 3. **spring-boot:start** and **spring-boot:stop** both are used to manage the lifecycle of your Spring Boot application.
- 4. **spring-boot:build-info** generates build information that can be used by the Actuator.

### <span id="page-31-3"></span>**B.3. USAGE**

You can find general instructions on how to use the Spring Boot Plugin at: **<http://docs.spring.io/spring-boot/docs/current/maven-plugin/usage.html>**. Following is an example that illustrates the usage of the **spring-boot-maven-plugin** plugin:

```
<project>
  <modelVersion>4.0.0</modelVersion>
  <groupId>io.fabric8.quickstarts</groupId>
  <artifactId>spring-boot-camel</artifactId>
  <version>1.0-SNAPSHOT</version>
  <name>Fabric8 :: Quickstarts :: Spring-Boot :: Camel</name>
  <description>Spring Boot example running a Camel route</description>
  <properties>
   <project.build.sourceEncoding>UTF-8</project.build.sourceEncoding>
   <!-- configure the versions you want to use here -->
   <fuse.version>7.2.0.fuse-720020-redhat-00001</fuse.version>
   <fabric8.version>3.0.11.fuse-720027-redhat-00001</fabric8.version>
   <spring-boot.version>1.5.16.RELEASE</spring-boot.version>
   <!-- maven plugin versions -->
   <fabric8.maven.plugin.version>3.5.33.fuse-720026-redhat-
00001</fabric8.maven.plugin.version>
   <maven-compiler-plugin.version>3.3</maven-compiler-plugin.version>
   <maven-surefire-plugin.version>2.18.1</maven-surefire-plugin.version>
  </properties>
  <dependencyManagement>
   <dependencies>
      <dependency>
```

```
<groupId>io.fabric8</groupId>
      <artifactId>fabric8-project-bom-camel-spring-boot</artifactId>
      <version>${fabric8.version}</version>
      <type>pom</type>
      <scope>import</scope>
    </dependency>
 </dependencies>
</dependencyManagement>
<dependencies>
 <!-- Enabling health checks -->
 <dependency>
    <groupId>org.springframework.boot</groupId>
    <artifactId>spring-boot-starter-actuator</artifactId>
 </dependency>
 <dependency>
    <groupId>org.springframework.boot</groupId>
    <artifactId>spring-boot-starter-web</artifactId>
 </dependency>
 <dependency>
    <groupId>org.apache.camel</groupId>
    <artifactId>camel-spring-boot-starter</artifactId>
 </dependency>
 <!-- testing -->
 <dependency>
   <groupId>junit</groupId>
    <artifactId>junit</artifactId>
    <scope>test</scope>
 </dependency>
 <dependency>
    <groupId>org.springframework</groupId>
    <artifactId>spring-test</artifactId>
    <scope>test</scope>
 </dependency>
 <dependency>
    <groupId>org.springframework.boot</groupId>
    <artifactId>spring-boot-starter-test</artifactId>
    <scope>test</scope>
 </dependency>
 <dependency>
    <groupId>org.jboss.arquillian.junit</groupId>
    <artifactId>arquillian-junit-container</artifactId>
    <scope>test</scope>
 </dependency>
 <dependency>
    <groupId>io.fabric8</groupId>
    <artifactId>fabric8-arquillian</artifactId>
    <scope>test</scope>
 </dependency>
</dependencies>
<build>
 <defaultGoal>spring-boot:run</defaultGoal>
```

```
<plugins>
      <plugin>
        <artifactId>maven-compiler-plugin</artifactId>
        <version>${maven-compiler-plugin.version}</version>
        <configuration>
          <source>1.8</source>
          <target>1.8</target>
        </configuration>
      </plugin>
      <plugin>
        <groupId>org.apache.maven.plugins</groupId>
        <artifactId>maven-surefire-plugin</artifactId>
        <version>${maven-surefire-plugin.version}</version>
        <inherited>true</inherited>
        <configuration>
          <excludes>
            <exclude>**/*KT.java</exclude>
          </excludes>
        </configuration>
      </plugin>
      <plugin>
        <groupId>org.jboss.redhat-fuse</groupId>
        <artifactId>spring-boot-maven-plugin</artifactId>
        <version>${fuse.version}</version>
        <executions>
          <execution>
            <sub>qoals</sub></sub>
              <goal>repackage</goal>
            </goals>
          </execution>
        </executions>
      </plugin>
      <plugin>
        <groupId>io.fabric8</groupId>
        <artifactId>fabric8-maven-plugin</artifactId>
        <version>${fabric8.maven.plugin.version}</version>
        <executions>
          <execution>
            <sub>qoals</sub></sub>
              <goal>resource</goal>
              <goal>build</goal>
            </goals>
          </execution>
        </executions>
      </plugin>
    </plugins>
  </build>
</project>
```
For more information on Spring Boot Maven Plugin, refer the **http://docs.spring.io/spring[boot/docs/current/maven-plugin](http://docs.spring.io/spring-boot/docs/current/maven-plugin)** link.